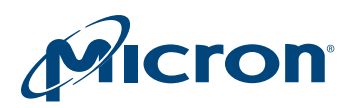

# Technical Note

M29DW 256Mb Parallel NOR Flash Memory Software Device Drivers

## Introduction

This technical note provides a description of the library source code in C for the specified Parallel NOR Flash device. The c2313.c and the c2313.h files contain libraries for accessing the device.

This technical note does not duplicate or replace information from the specified Parallel NOR Flash data sheet. It refers to the data sheets throughout. It is necessary to have a copy of the appropriate data sheet to understand explanations.

This technical note provides information for modifying the accompanying source code. The source code is written to be as platform-independent as possible, and requires some changes by the user to compile and run.

The technical note also explains how the source code should be modified for individual target hardware. The source code contains comments throughout, explaining its use and the intent of its design.

The software supplied with this documentation has been tested on a target platform and can be used in C and C++ environments. It is small in size and can be applied to any target hardware.

PDF: 09005aef8512f610 tn1251\_sw\_drivers\_m28dw.pdf - Rev. A 1/13 EN 1

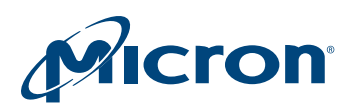

## Using the Software Driver

The low-level functions (drivers) described in this technical note are provided to simplify developing C application code for the device. The drivers enable developers to focus on writing the high-level functions required for their particular applications. The highlevel functions access the device by calling the drivers that handle low-level command sequences. Thus, developer source code is both simpler and easier to maintain.

Code developed using the provided drivers can be divided into three layers:

- Hardware-specific bus operations: Developer's applications are dependent on the microprocessor on which the code runs and where the device is mapped in the microprocessor's address space. In addition, code must be written according to the hardware platform.
- Low-level driver code: Drivers issue the correct sequences of WRITE operations for each command and interpret information received from the device during PROGRAM and ERASE operations. They also encode all details on how commands are issued to the device and how to interpret the device status register bits.
- High-level code: High level functions written by developers access the device by calling the drivers.

Developers should proceed as follows when developing an application:

- Write a simple program to test the low level drivers and verify that they operate as expected on the target hardware and software environments.
- Write the application high-level code, which accesses the Flash device by calling the low level drivers.
- Test the completed application source code thoroughly.

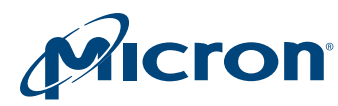

## Porting the Driver (User Change Area)

All changes to the software driver can be found in the header file. The designated area (called "the user change area") contains the items described in the following sections, which are required to port the software driver to new hardware.

#### Basic Data Types

Check whether the compiler to be used supports the following basic data types, as described in the source code, and change it where necessary.

#### Table 1: Basic Data Typedefs

```
typedef unsigned char MT uint8; (8 bits)
typedef char MT sint8; (8 bits)
typedef unsigned short MT uint16; (16 bits)
typedef short MT sint16; (16 bits)
typedef unsigned int MT uint32; (32 bits)
typedef int MT sint32; (32 \text{ bits})
```
#### Device Location

BASE\_ADDR is the start address of the device. It must be set according to the target system, in order to access the device at the correct address. This value is used by the functions FlashRead() and FlashWrite(). The default value is set to zero, and needs to be adjusted appropriately.

#define BASE\_ADDR ((volatile uCPUBusType\*)0x00000000)

#### Timeout

Timeouts are implemented in code loops to provide an exit to operations that otherwise would never terminate. They should be set to a value that leads to a one second delay. For example, if 100,000 repetitions of a loop are needed to give a time delay of 1 second, then COUNT\_FOR\_A\_SECOND should have the value 100,000.

#define COUNT\_FOR\_A\_SECOND (chosen value)

**Note:** The value needs to be chosen according to the performance of the target hardware.

#### Additional Subroutines

#define VERBOSE

In the software driver, the define VERBOSE statement is used to activate the FlashErrStr() function in order to generate a text string describing the return code from the device.

#### Additional Considerations

The access timing data can sometimes be problematic. Therefore, in certain cases it may be necessary to change the functions FlashRead() and FlashWrite() when they are not compatible with the timing of the target hardware. These problems can be solved

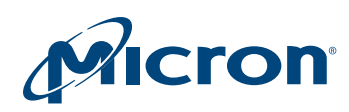

#### TN-12-51: M29DW Software Device Drivers Porting the Driver (User Change Area)

with a logic analyzer. The FlashRead() and FlashWrite() function examples provided in the source code should give the user a good idea of what is required and can be used in many instances with little modification.

The programmer needs to take extra care when the device is accessed during an interrupt service routine. In the source code there are some comments where the interrupts should be disabled or re-enabled.

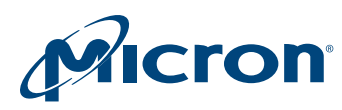

## C Library Functions

The table below provides the user with source code for the following functions.

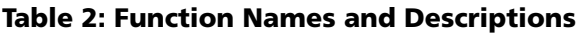

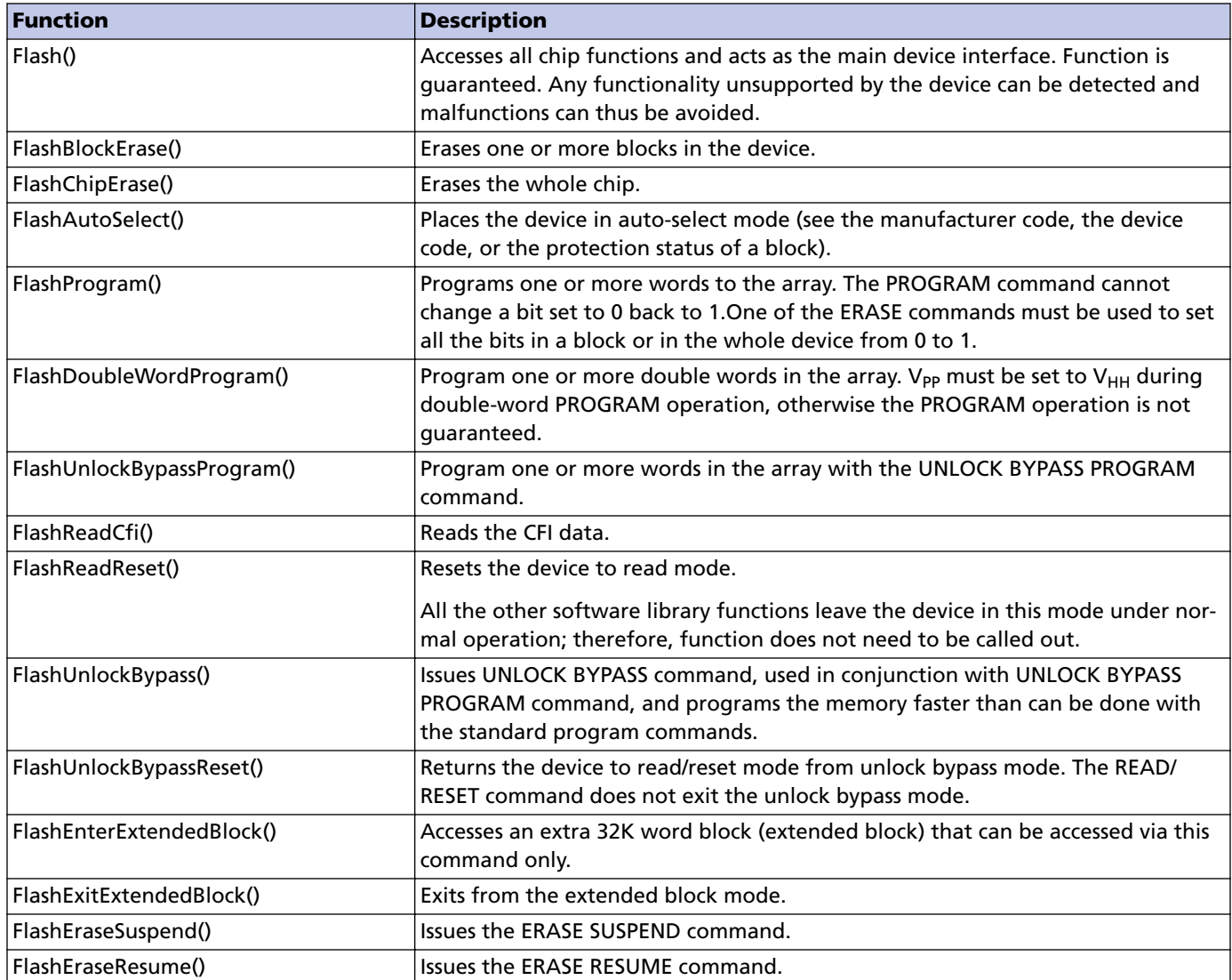

#### Software Driver Changes

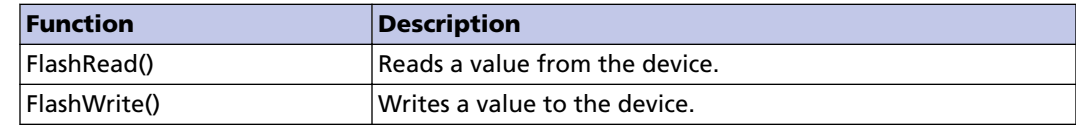

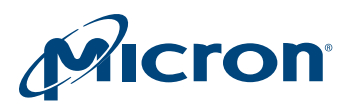

## Sample Code

The following sample code includes a main() function from which all Flash memory functions can be called and tested. Typical sample code begins by reading from the device; if the device is erased, FFFFh data should be output. Other device tests shown here include reading device ID information (device code, manufacturer code) to ensure it is correct and performing a BLOCK ERASE command. All other device functions should also be tested.

#### Table 3: Quick Device Test Sample Code

```
#include c2313.h
void main(void) {
ParameterType fp; /* Contains all Flash Parameters */
ReturnType rRetVal; /* Return Type Enum */
uBlockType *Blocks /* To store the blocks to delete *//----------Example to read the Flash Device Id ---------------/
fp.AutoSelect.iFunc = FLASH_READ_DEVICE_CODE;
rRetVal = Flash(ReadDeviceId, \&fp);
printf ("%s\n", FlashErrorStr(rRetVal));
printf ("The Device Code is %04Xh\n", fp.ReadDeviceId.ucDeviceId);
/----------Example to read the Flash Manufacturer Code -------/
fp.AutoSelect.iFunc = FLASH_READ_MANUFACTURER_CODE;
rRetVal = Flash(Autoselect, <math>\delta</math>fp)printf ("%s\n", FlashErrorStr(rRetVal));
printf ("The Manufacturer Code is %04Xh\n", fp.ReadManufacturerCode.ucManufacturer-
Code);
/----------Example to erase one block (number 3) ------------/
Blocks[0] = 3;fp.BlockErase.uNumBlocks = 1;
fp.BlockErase.ublBlock = Blocks;
fp.BlockErase.rpResults = Results;
rRetVal = Flash(BlockErase, \&fp);printf ("%s\n", FlashErrorStr(rRetVal));
```
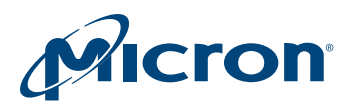

## Software Limitations

The software described in this document does not implement all functionality of the device. When an error occurs, the software simply returns the error message. When this happens, the user can either try the command again or replace the device if necessary.

## Conclusion

Parallel NOR Flash devices are ideal products for embedded and other computer systems. They can be easily interfaced to microprocessors and driven with simple software drivers written in the C language.

Applications supporting the Flash device driver standard can implement any Flash device with the same interface without any code change. Recompiling with a new software driver is all that is needed to control a new device.

The device driver interface enables changeable configurations, compiler-independent data types, and a unique access mode for a broad range of Flash devices.

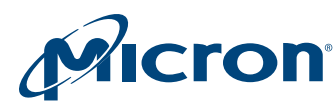

# Revision History

Rev. A – 01/13

• Initial release

8000 S. Federal Way, P.O. Box 6, Boise, ID 83707-0006, Tel: 208-368-3900 www.micron.com/productsupport Customer Comment Line: 800-932-4992 Micron and the Micron logo are trademarks of Micron Technology, Inc. All other trademarks are the property of their respective owners.